Bitget是全球知名的数字资产交易平台之一,在业内具有一定的口碑和知名度。Bi tget运营团队来自于知名互联网公司,经验丰富,安全稳定,能够为用户提供高质 量的数字资产交易服务,而且拥有良好的风控措施来确保用户的数字资产安全。

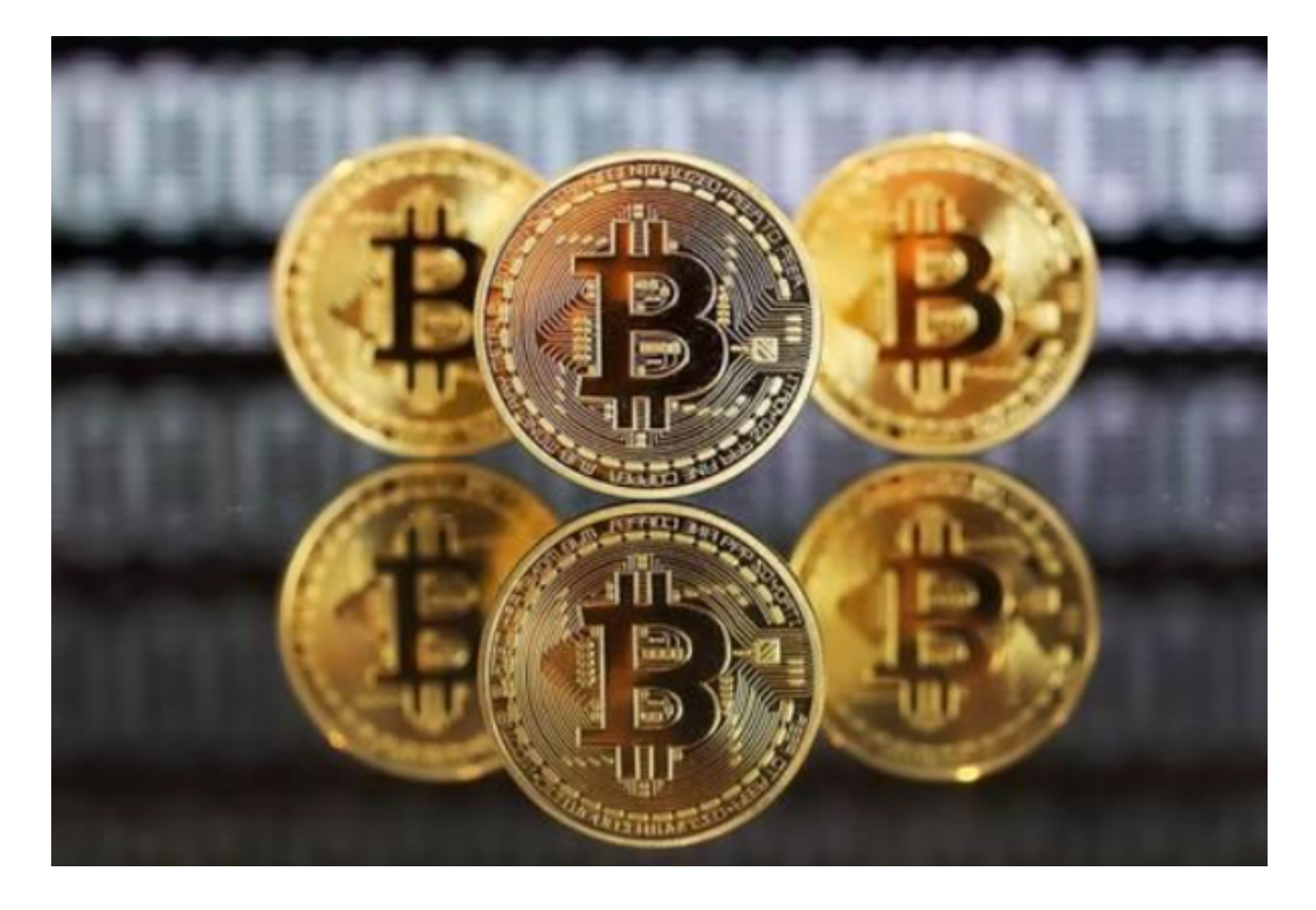

打开bitget官网,点击页面右上方的"注册"按钮。在注册页面填写您的手机号 码和验证码,并设置安全密码和交易密码。点击"立即注册"按钮,然后根据提示 进行手机验证和身份验证。注册完成后,可以下载Bitget的手机客户端。

 在bitget官网页面中,点击页面上方的"APP下载"按钮,选择适合自己手机系统 的下载方式。下载完成后,在手机上安装并打开Bitget应用程序。使用您注册时输 入的手机号和安全密码进行登录,然后就可以开始交易了。

 在成功注册并登录到Bitget后,需要在数字资产钱包中充入了想要交易的数字资产 ,这可以通过转账等方式实现。然后,进入交易页面,选择想要交易的数字货币对 ,在页面顶部的"交易"菜单中选择"现货交易"。

 在交易页面中,可以看到买入和卖出的所有下单选项。选择希望进行的操作,并 在交易面板上输入您想要交易的数量。在输入交易数量之后,需要设置您的交易价 格。在交易面板上,可以选择市场价格下单,或者自行设定价位进行限价交易。请 注意:当选择市场价格下单时,交易价格将根据市场上最新的报价进行计算。

 在设置完交易数量和价格之后,需要核实您的交易信息,并确认订单。确认订单 后,交易就会被提交到Bitget的交易系统中进行处理。一旦交易被执行,数字资产 和交易资金将会被相应地更新。可以在Bitget的持仓页面中查看目前的开仓信息和 持仓盈利。

 同时,Bitget官方网站和交易系统采用了高级加密技术和数字证书,以确保用户数 据和交易信息的安全。此外,平台提供24/7在线客服支持,并得到了数百万用户的 信赖和支持。